# LAB REG

Lab REG handlar om reglerteknik. I labben kommer ni få prova att styra en DC-motor med en P, PI och en PID kontroller. Slutligen kommer ni även få testa att göra en kontroller för en massa med fjädring och dämpning.

## DC-motor med P-kontroller

Öppna filen DC.slx. I bilden finns tre block. Blocket till vänster är en konstant. Blocket i mitten motsvarar en DC-motor, uttryckt som en differentialekvation som talar om hur en DC-motor reagerar på spänning. Blocket till höger är ett "scope" som visar DC-motorns vinkelhastighet.

1. Mata motorn med 24V (ändra det konstanta värdet till 24) och klicka på "Run" (play-knappen i grönt). Vad blir varvtalet när motorn har accelererat klart?

Vi ska nu använda den här modellen för DC-motorn för att styra farten med en kontroller. Öppna filen DC\_P.slx. Längst till höger i filen finns ett scope som precis som innan visar DC-motorns vinkelhastighet. Till vänster om scopet finns återigen DC-motorn. Ytterligare till vänster finns nu en trekant med en siffra i. Detta är ett block som multiplicerar signalen som kommer in i blocket med faktorn som står i trekanten. Blocket kallas för "gain". Signalen som går in i gain-blocket kommer från en subtraktion av en signal från en annan.

- 2. Var i detta blockschema kan man hitta signalerna börvärde, ärvärde och styrsignal?
- 3. Vad är kontrollerns parametrar i detta fall (P-värdet)?
- 4. Kör simuleringen. Vad blir slutvarvtalet?
- 5. Hur stor skillnad är det på slutvarvtalet och det varvtal som är börvärdet?
- 6. Denna skillnad kallas för det statiska felet. För att minska det statiska felet kan "P" ökas. Öka P till "1" genom att dubbelklicka på gain-blocket. Vad blir skillnaden nu?
- 7. Koppla in ett nytt scope genom att dubbelklicka på den vita ytan och skriva "scope". Klicka på ingången i scopet och håll nere muspekaren. Dra den röda linjen till styrsignalen så att denna mäts. Vad är det maximala värdet som styrsignalen antar? Vad är styrsignalen i detta fall (vad har den för enhet)?
- 8. I verkligheten är det inte alltid så att man har tillgång till oändligt stor styrsignal (spänning i detta fall) på det viset som vi har i simuleringen. Vi ska därför begränsa spänningen i simuleringen. Koppla in ett "Saturation"-block mellan gain-blocket och "DC-motorn". Sätt "Upper limit" till 24 (V) och visa er koppling för en asse.
- 9. Kör simuleringen igen och kolla på styrsignalen igen. Vad blir det maximala värdet nu? Tog det längre tid för motorn att accelerera?

## DC-motor med PI-kontroller

Nu vill vi få bort det statiska felet i kontrollern. För att göra detta kompletteras kontrollern i föregående del med en integrerande del. Vi har då en PI-kontroller. Koppla in en "integrator", en gain till och ett "add"-block enligt figuren nedan. Sätt den nya "gain" till 10.

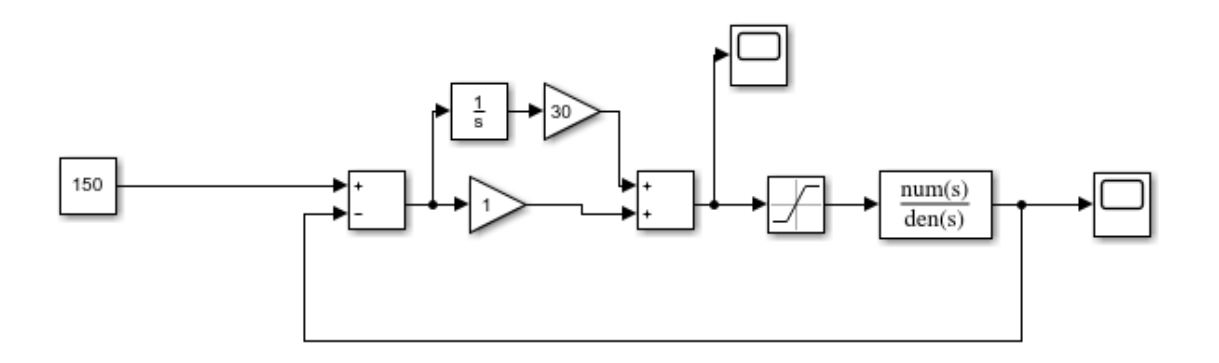

- 1. Vad blir slutvarvtalet nu?
- 2. Vad är det som integreras? Kolla i blockschemat?
- 3. För att ännu snabbare ta bort det statiska felet kan I-faktorn ökas ytterligare. Öka nu den nya gain till 30. Öppna scopet och kolla på motorns vinkelhastighet. I början av förloppet går vinkelhastigheten över 150. Vad kallas det när ärvärdet går över börvärdet?

### DC-motor med PID-kontroller

För att ytterligare förbättra kontrollern och för att få bort overshooten ska hänsyn nu även tas till derivatan av felet. Vi får då en PID-kontroller. Ta bort båda gain-blocken, "integratorn" och det andra "add"-blocket. Sätt istället in ett block som heter "PID controller" och koppla in "felet" som insignal och dra utsignalen från blocket till "saturation"-blocket. Dubbelklicka på "PID controller" och mata in samma värden som tidigare på "P" och "I", d.v.s. 1 och 30. Sätt "D" till 2 och "N" till 1.

- 1. Kör simuleringen.
- 2. Kontrollern overshootar fortfarande. Öka "D" i steg om 2 till dess att overshooten är borta. Vilket "D" får ni? Redovisa för asse.
- 3. Byt ut det konstanta värdet 150 mot ett "Sine wave"-block. Sätt amplituden till 50 och bias till 150. Ändra frekvensen på sin-vågen till 5 och förläng simuleringstiden till 2s. Följer farten sinuskurvan?

#### Kontroll av en rullande vikt

Nu är er uppgift att kontrollera en rullande vikt enligt figur nedan.

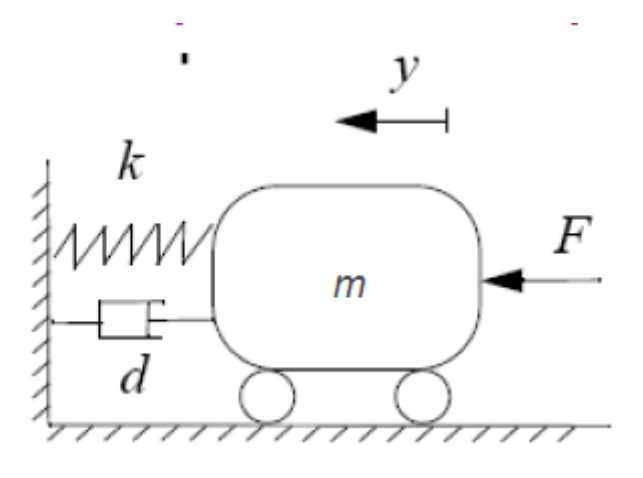

Massan m = 10kg Fjäderkonstanten k = 100 N/m Dämpningen d = 80 N/(m/s)

Överföringsfunktionen (diff.ekv. som beskriver systemet) mellan F och sträckan "y" som massan rört sig är i Laplacedomänen 1/(m\*s^2 + ds + k). Mata in denna i ett "Transfer Fcn"-block i en ny fil. Tillkalla assistent vid problem.

Från produktägaren av den rullande massan får ni nu uppgiften att designa en kontroller. Kontrollern ska få massan att röra sig 1 dm (0,1 m) med en overshoot på mindre än 20% och en rise time på mindre än 0,5s. Rise time är tiden det tar för systemet att gå från 10% till 90% av ärvärdet. Styrsignalen är kraften F som verkar på massan. Redovisa lösning för assistent.